## **Como enviar mensagem para os RCAs no maxCom?**

## Produto: maxCom

1.0 Iniciar conversa com o bot com o comando **/start,** caso não esteja logado, deverá logar informando **l ogin/senha.**

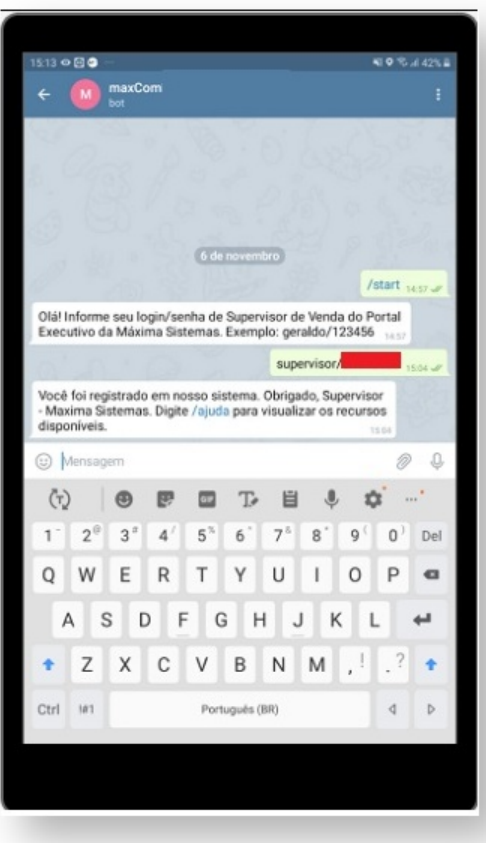

1.1 Enviar o comando **/enviarmensagemequipe** e insira a mensagem e envie. Ela aparecerá no Pedido de Venda, Web e Android, na caixa de mensagens.

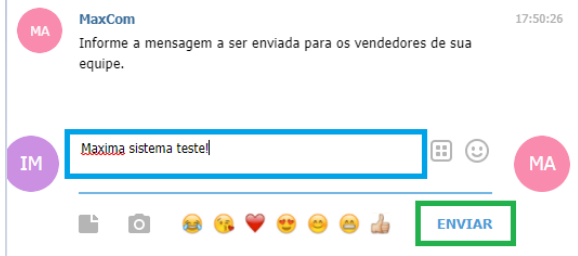

## Artigos Relacionados

- [Como consultar os motivos de](https://basedeconhecimento.maximatech.com.br/pages/viewpage.action?pageId=4653407)  [não venda para o Pré Pedido?](https://basedeconhecimento.maximatech.com.br/pages/viewpage.action?pageId=4653407)
- [Como consultar resumo do](https://basedeconhecimento.maximatech.com.br/pages/viewpage.action?pageId=4653229)  [faturamento pelo maxCom no](https://basedeconhecimento.maximatech.com.br/pages/viewpage.action?pageId=4653229)  [Telegram?](https://basedeconhecimento.maximatech.com.br/pages/viewpage.action?pageId=4653229)
- [Como consultar gráficos de](https://basedeconhecimento.maximatech.com.br/pages/viewpage.action?pageId=4653231)  [venda pelo maxCom no](https://basedeconhecimento.maximatech.com.br/pages/viewpage.action?pageId=4653231)  [Telegram?](https://basedeconhecimento.maximatech.com.br/pages/viewpage.action?pageId=4653231)
- [Como liberar acesso da opção](https://basedeconhecimento.maximatech.com.br/pages/viewpage.action?pageId=4653781)  [de cadastrar Mensagem](https://basedeconhecimento.maximatech.com.br/pages/viewpage.action?pageId=4653781)  [Circular para o Pedido de](https://basedeconhecimento.maximatech.com.br/pages/viewpage.action?pageId=4653781)  [Vendas Android?](https://basedeconhecimento.maximatech.com.br/pages/viewpage.action?pageId=4653781)
- [O que fazer quando for](https://basedeconhecimento.maximatech.com.br/pages/viewpage.action?pageId=4653512)  [emitida a Mensagem: "Erro](https://basedeconhecimento.maximatech.com.br/pages/viewpage.action?pageId=4653512)  [ORA-01000: maximum open](https://basedeconhecimento.maximatech.com.br/pages/viewpage.action?pageId=4653512)  [cursors exceeded"?](https://basedeconhecimento.maximatech.com.br/pages/viewpage.action?pageId=4653512)

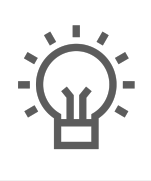

Não encontrou a solução<br>que procurava?

Sugira um artigo